## QR Code Downloading Procedures for Form 56-1 One Report 2021

The Thailand Securities Depository Co., Ltd., as a securities registrar under the Stock Exchange of Thailand, has developed a system which allows SET Listed Companies to send to the Form 56-1 One Report in the electronic form accessible through QR Code, thus allows the shareholders to access the information with ease.

The aforementioned documents could be downloaded from the QR Code (as per attachment no.15) by following the steps below.

## • For iOS System (iOS 11 and above)

- 1. Turn on the mobile camera.
- 2. Turn the mobile camera to the QR Code to scan it.
- The notification will appear on top of the screen. Click on the notification to access the Form
  One Report.

Remark: If the notification does not appear on the mobile phone, the QR Code can be scanned with other applications such as QR CODE READER, Facebook or Line.

## · For Android System

- 1. Open applications such as QR CODE READER, Facebook or Line.
  - How to scan the QR Code with Line application
  - ⇒Open Line application and click on "Add friend" ⇒Choose "QR Code" ⇒Scan the QR Code
- 2. Scan the QR Code to access the Form 56-1 One Report.

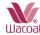